# **Deploying Helm Charts with Flux2**

- [Overview](#page-0-0)
- [Install Flux](#page-0-1)
- [Generate a User Token in GitHub](#page-0-2)
- [Bootstrap the Repository](#page-1-0)
- [Create Helm Repository](#page-1-1)
- [Create a Helm Release](#page-2-0) • [Helpfull Commands](#page-3-0)
- [Debugging a Failed Helm Release](#page-3-1)
- [References](#page-4-0)

### **Overview**

<span id="page-0-0"></span>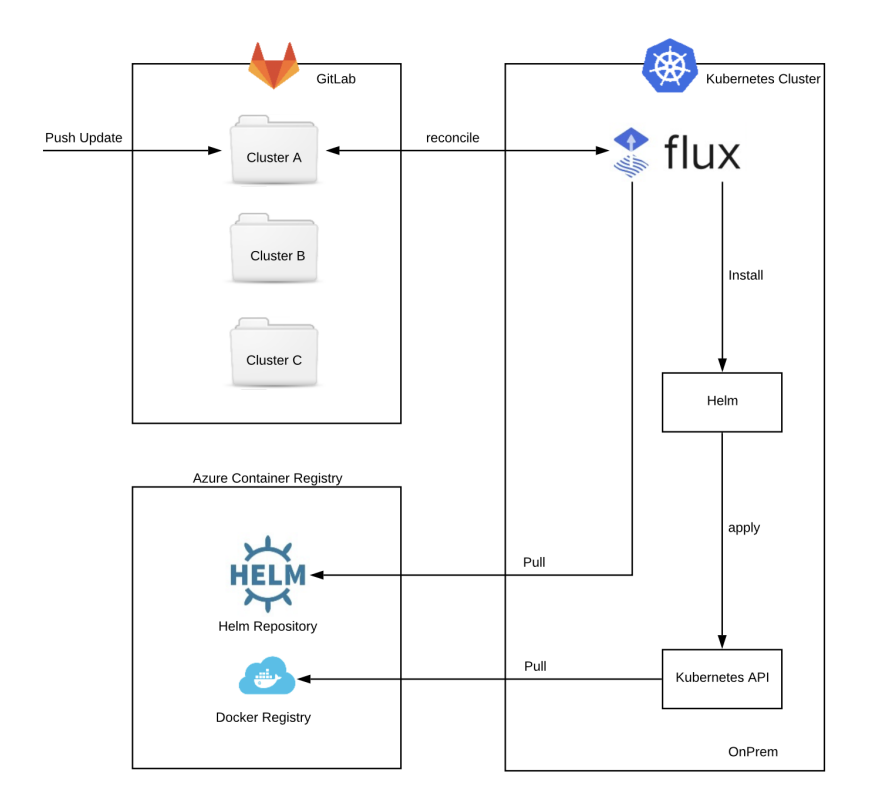

# <span id="page-0-1"></span>Install Flux

See<https://fluxcd.io/docs/installation/#install-the-flux-cli>

#### **Linux/Mac**

```
$ curl -s https://fluxcd.io/install.sh | sudo bash
or 
$ curl -s https://fluxcd.io/install.sh | bash
```
# <span id="page-0-2"></span>Generate a User Token in GitHub

<https://docs.github.com/en/authentication/keeping-your-account-and-data-secure/creating-a-personal-access-token>

```
$ export GITHUB_TOKEN=xxxx
$ export GITHUB_USER=johnmehan
```
### <span id="page-1-0"></span>Bootstrap the Repository

Perform pre-check to make sure we are able to install flux.

\$ flux check --pre

```
 checking prerequisites
 flux 0.19.1 <0.20.0 (new version is available, please upgrade)
 Kubernetes 1.21.2 >=1.19.0-0
 prerequisites checks passed
```
#### **With Github**

```
$ flux bootstrap github --owner=$GITHUB_USER --repository=<REPO_NAME> --branch=main --path=<CLUSTER_NAME> --
personal
```
# example \$ flux bootstrap github --owner=\$GITHUB\_USER --repository=ft --branch=main --path=local --personal

#### **With Gitlab**

```
$ flux bootstrap gitlab --owner=<GROUP> --repository=<REPO_NAME> --path=<PATH> --token-auth --hostname=<HOST> --
branch=<BRANCH>
#example
```

```
$ flux bootstrap gitlab --owner=MyGroup --repository=deploy_repo --path=cluster/lab --token-auth --
hostname=gitlab1.company.com --branch=master
```
#### Git Clone New Repo

```
$ git clone git@github.com:johnmehan/ft.git
$ cd ft
$ cd local
```
### <span id="page-1-1"></span>Create Helm Repository

Create secret for flux to use to talk to the helm repository

\$ kubectl create secret generic acr --from-literal username=mehan --from-literal "password=xxx" -n flux-system

Create a helm repo

\$ flux create source helm ncyd-helm-virtual --url https://artifactory-fpark1.int.net.nokia.com/artifactory/ncydhelm-virtual --interval 1m0s --secret-ref=acr --export > helmrepo-ncyd-helm-virtual.yaml

#### View Repo

```
---
apiVersion: source.toolkit.fluxcd.io/v1beta1
kind: HelmRepository
metadata:
  name: ncyd-helm-virtual
  namespace: flux-system
spec:
  interval: 1m0s
  secretRef:
    name: acr
  url: https://artifactory-fpark1.int.net.nokia.com/artifactory/ncyd-helm-virtual
  passCredentials: true
```
#### Commit the newly created file.

\$ git add <file> \$ git commit \$ git push

Wait a bit and then try retrieving your list of helm sources:

```
$ flux get sources helm
NAME READY MESSAGE 
REVISION SUSPENDED
ncyd True Fetched revision: 732d32e292bd0def8d5782211f139523d23880a1 
732d32e292bd0def8d5782211f139523d23880a1 False
```
### <span id="page-2-0"></span>Create a Helm Release

\$ flux create helmrelease ssh-server --source=HelmRepository/ncyd-helm-virtual --chart ssh-server --releasename ssh-server --target-namespace default --interval 5m0s --export > helmrelease-ssh-server.yaml

You may want to update this helm release to override certain values

\$ vi helmrelease-ssh-server.yaml

-- apiVersion: helm.toolkit.fluxcd.io/v2beta1 kind: HelmRelease metadata: name: ssh-server namespace: flux-system spec: chart: spec: chart: ssh-server version: '1.0.0-1362206' sourceRef: kind: HelmRepository name: ncyd-helm-virtual interval: 5m0s releaseName: ssh-server targetNamespace: default values: some: true

Now, commit this file to your git and wait a little bit before executing the following command:

\$ flux get helmreleases

#### To force a reconciliation, you can issue the following command:

flux reconcile ks flux-system --with-source

# <span id="page-3-0"></span>Helpfull Commands

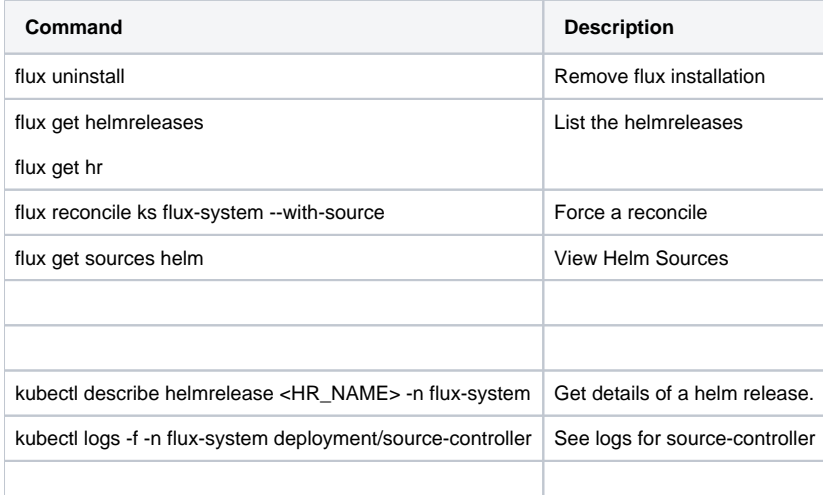

### <span id="page-3-1"></span>Debugging a Failed Helm Release

You may some of the following commands in order to determine the failure.

```
# get list of helmreleases
$ flux get hr -A
# get details about the helmrelease
$ kubectl describe helmrelease <HR_NAME> -n flux-system
# See logs in source controller
$ kubectl logs -f -n flux-system deployment/source-controller
```
#### **Force a reconcile**

flux reconcile ks flux-system --with-source

#### **Delete a helm release and reconcile**

```
kubectl -n fluxsystem delete hr <HR_NAME>
flux reconcile ks flux-system --with-source
```
### <span id="page-4-0"></span>**References**

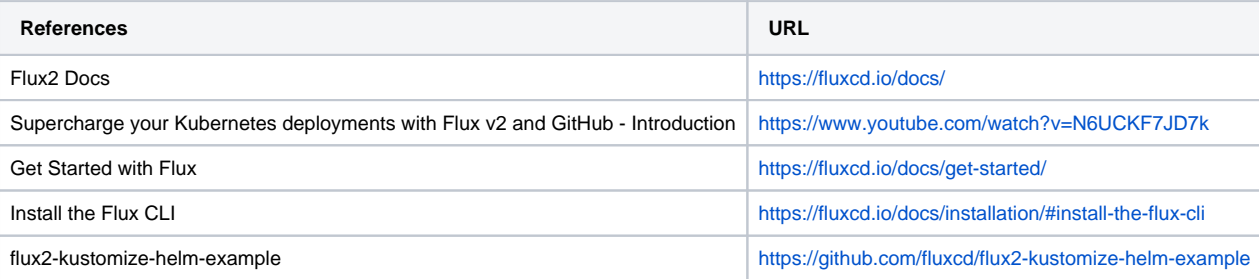